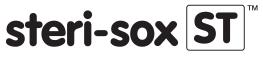

# IC Silicone Mouse Wireless

# **Instructions for Use**

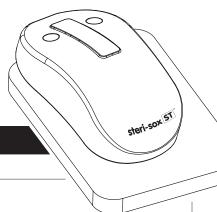

#### Mouse Interface Introduction

- Mouse scroll bar
- 2 Left button
- Right button
- 4 Indicator
- 6 Non-slip mat
- 6 Label
- Wireless charging location identification
- Charger port (5 Volts, 1 or 2 Amps)
- 2.4 GHz Adapter
- User Manual

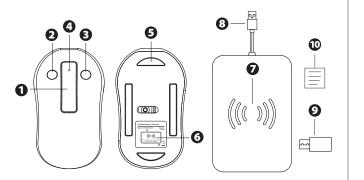

## **General Cleaning Instructions**

**⚠** WARNING: 2.4 GHz adapter is not washable

## **Wiping Method**

- To avoid accidental button presses, entering, or deleting important data, unplug the USB adapter or disconnect bluetooth from your device before cleaning.
- Clean the surface of the mouse by wiping away dirt and organic solids using a compatible disinfectant wipe or spray. Re-wipe or spray the surface with disinfectant. Allow the disinfectant to remain on the surface until the appropriate contact time has been achieved (refer to the disinfectant's directions for use to determine the contact time.)
- 3. Either wipe with a dry cloth or shake gently and allow to air dry.

## **Sanitizing Dip Method**

- To avoid accidental button presses, entering, or deleting important data, unplug the USB adapter or disconnect bluetooth from your device before cleaning.
- 2. Cover the end of the USB cable of wireless charger with the attached USB waterproof cap.
- 3. Soak and flush the mouse with approved cleaning agents and disinfectants
  - » Water temperature should be less than  $50^{\circ}$ C ( $120^{\circ}$ F) and water should not be deeper than 10 cm.
  - » Do not use abrasives.
  - » Recommended cleaning materials: dish washing liquid, non-abrasive cleanser, general purpose cleaner, disinfectant, soap with water, isopropyl alcohol 70%.
- 4. Rinse thoroughly to remove any residual cleaning agent.
- 5. Drying the mouse.
  - » Shake the mouse to remove any residual water.
  - » Dry off with a clean towel. » Do not use a hot air drier.
  - » Reconnect the mouse.

#### 2.4 GHz Mode

The mouse has been already configured to connect to the 2.4 GHz adapter. Simply plug the adapter in to the computer before first use.

#### **Bluetooth Mode**

- 1. Press and hold the mouse right button + middle button at the same time until the yellow indicator quick flashes (hold for 60 seconds), then release.
- 2. Click the Settings icon on your device.
- 3. Search and select "Bluetooth" on your device's "General" menu.
- 4. On the subdirectory of "Devices", select device name "ATM-SM408W".
- 5. The Bluetooth mouse should now show connection on your device's menu. The indicator will be yellow.
- 6. If your device goes into standby mode, the Bluetooth mouse should still be synchronized. If you power-off your device, you may need to re-sync it. If you use the Bluetooth mouse with a new device or if it doesn't connect properly, repeat the steps above to re-sync.

#### How to switch between Bluetooth and 2.4 GHz Mode

#### 2.4 GHz Mode

Press the left button + middle button at the same time until the green indicator is illuminated (hold for 10 seconds) then release.

#### **Bluetooth Mode**

Press the right button + middle button at the same time until the yellow indicator is illuminated (hold for 10 seconds) then release.

# Charging the mouse

- Plug in the wireless charger pad (5 Volts, 1 or 2 Amps)
- Place the mouse on the charger pad as shown in Figure 1.
  The mouse indicator will illuminate red during correct charging. The indicator turns in green when the battery is fully charged.
- · The mouse takes approximately 2 hours to be fully charged.
- The mouse indicator will blink when the mouse's battery needs recharging.

# **Specifications**

Number of buttons: 3 Protection level (max): IP68 Dimensions: 120 x 70 x 38 mm Operating temperature: 0°C to +45°C Storage temperature: -10°C to +50°C

DPI: 1200

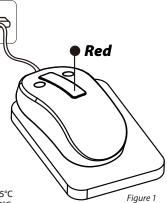

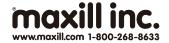